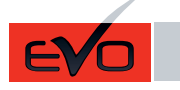

ONE Page 1 / 8 REV.: 20161025 Guide # 59491

## THAR-CHR6 THARNESS INSTALLATION INSTALLATION HARNAIS THAR-CHR6

ADDENDUM - SUGGESTED WIRING CONFIGURATION ADDENDA - SCHÉMA DE BRANCHEMENT SUGGÉRÉ

Е

**FORTIN**®

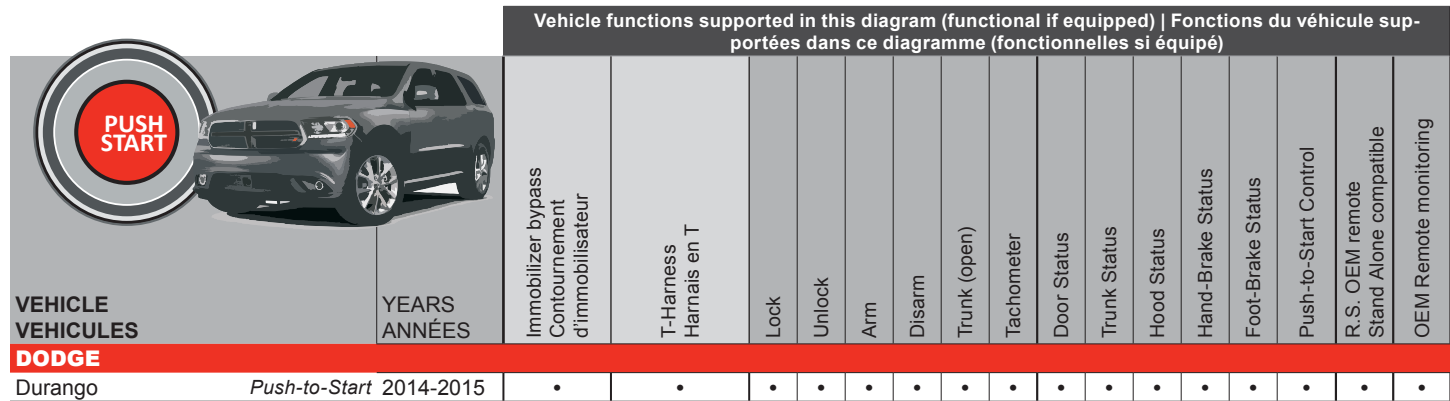

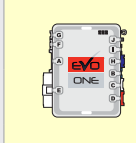

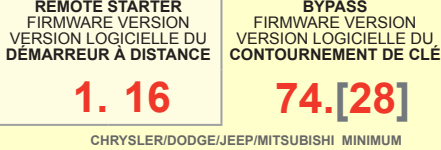

This manual may change without notice. www.fortinbypass.com for latest version. Ce Guide peut faire l'objet de changement sans préavis. www.fortinbypass.com pour la récente version. **1. 16 74.[28]**

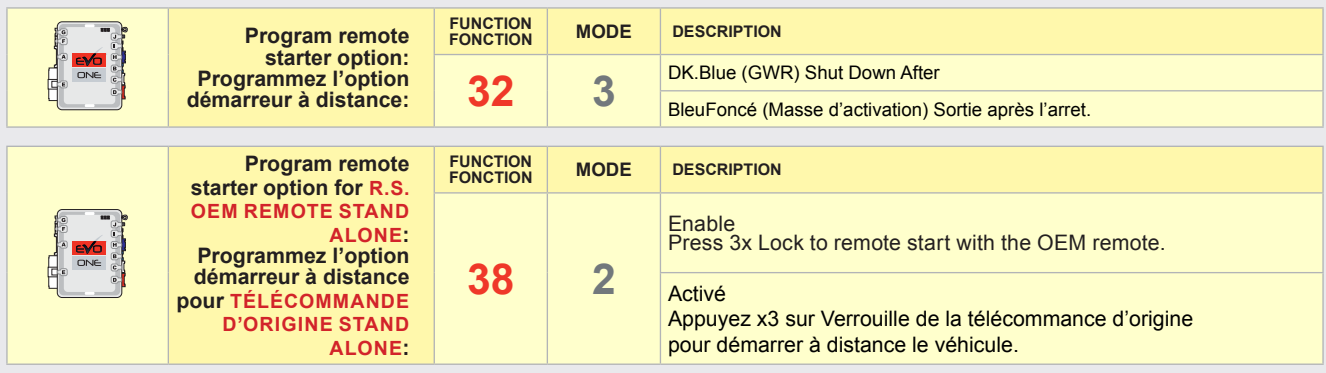

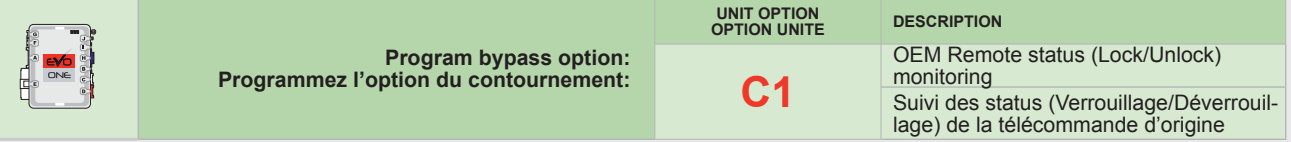

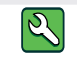

**Parts required** (Not included) **Pièce(s) requise(s)** (Non incluse(s))

1X resistor 1X Résistance

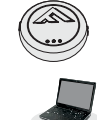

FLASH LINK UPDATER 2 FLASH LINK UPDATER 2 FLASH LINK UPDATER 2 FLASH LINK UPDATER 2

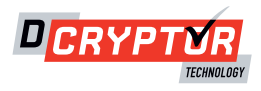

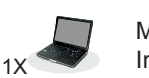

 $\frac{1}{1}$  Microsoft Windows Computer & Internet connection Internet connection

## **DESCRIPTION | DESCRIPTION**

out notice. See www.fortin.ca for latest version

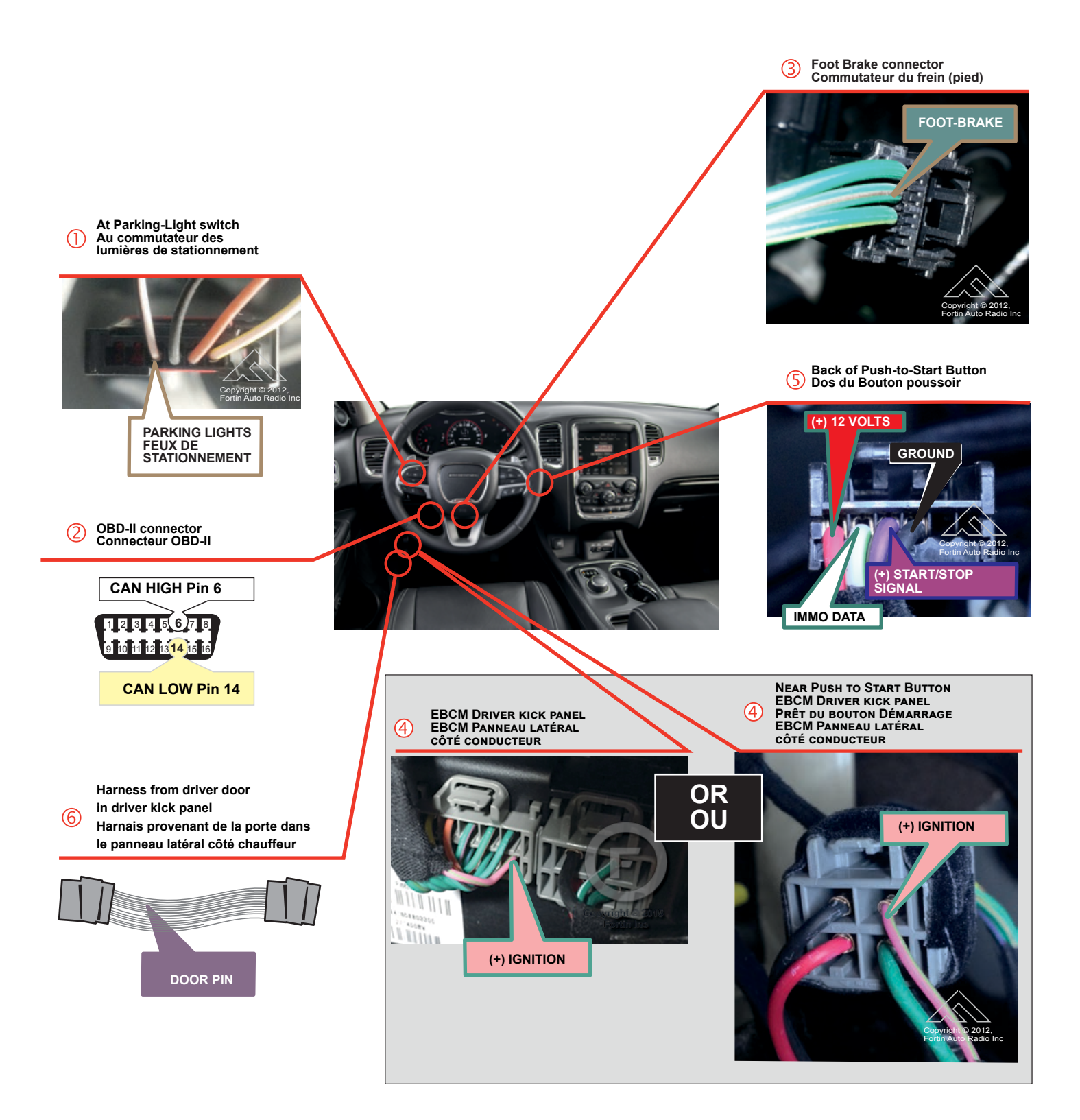

st version.<br>v.fortin.ca pour la récente version.

#### **WIRING CONNECTION | GUIDE DE BRANCHEMENTS**

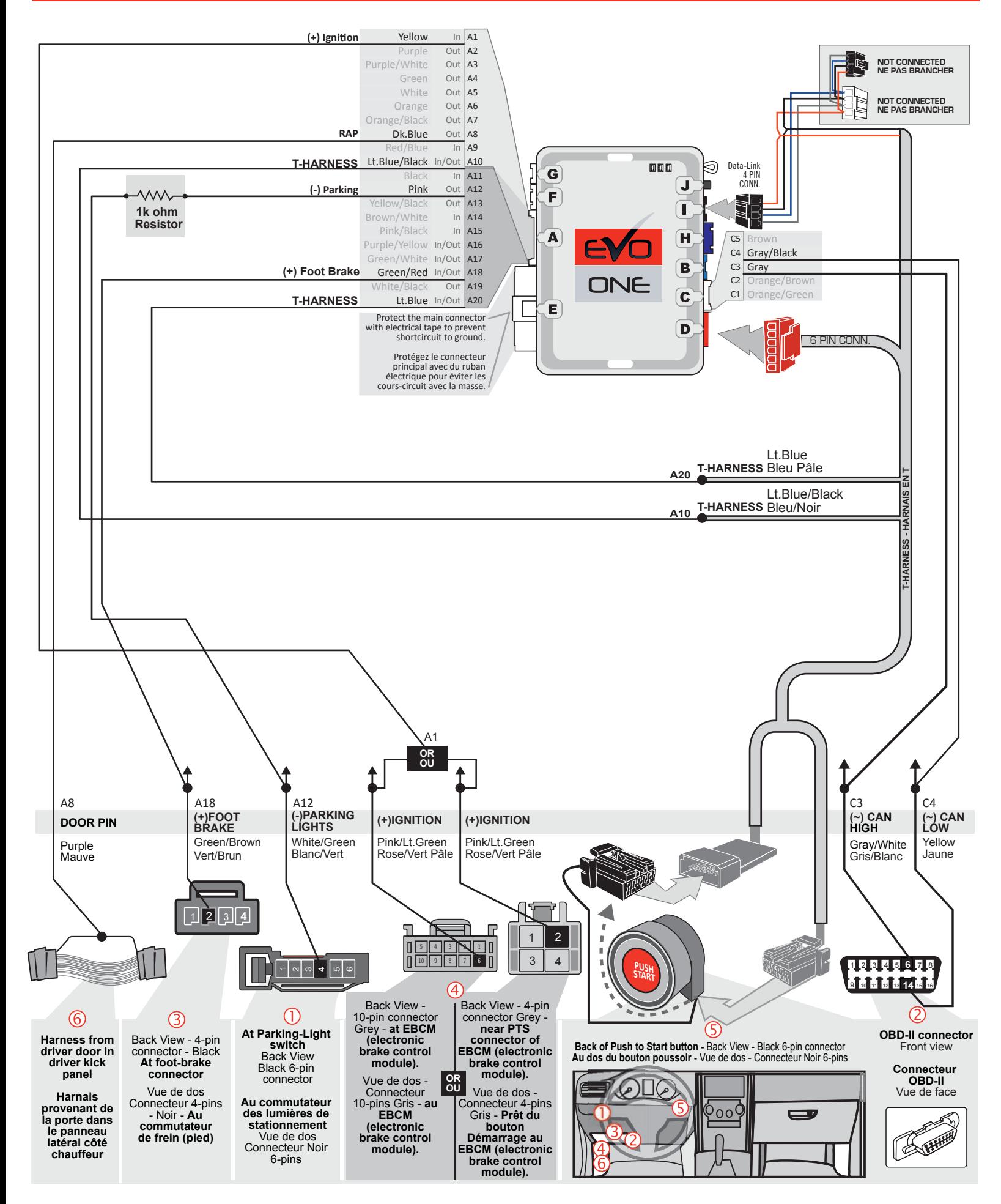

**PANIC**

#### (F) **FORTIN** This guide may change without notice. See www.fortin.ca for latest version. Page 4 / 8 $S$  guide may change without notice. See www.ionin.ca for latest version. Ce Guide peut faire l'objet de changement sans préavis. www.ifar.ca pour la récente version. Page 5 / 8 Ce guide peut faire l'objet de changement sans préavis. Voir www.fortin.ca pour la récente version. <u>KEY BYPASS PROGRAMMING PROCEDURE 1/3 | PROCÉDURE DE PROGRAMMATION CONTOURNEMENT DE CLÉ 1/3</u> **Remove** the valet key from the **Retirez** la clé valet du dos de back of the OEM remote. la télécommande d'origine. **Remove** the battery from the **Retirez** la pile de la  $+ 10'$ OEM remote. télécommande d'origine. **Keep** the other OEM remotes **Éloignez** les autres **PANC** at least 3 meters (10 feet) away télécommandes d'origine du from the vehicle to proceed. véhicule (10 pieds / 3 mètres min) pour procéder à la programmation.  $\mathbf{1}$ 1<br> $\left(\begin{array}{c} 1 \\ 1 \end{array}\right)$  2<br> $\left(\begin{array}{c} 2 \\ 1 \end{array}\right)$  3<br>4 **Press and hold** the **Appuyez** et **maintenir le x 1** HOLD programming button: 囸 **bouto**n de programmation 戸 **oka** enfoncé: 囸 戸 囸 **Insert** the 6-Pin Main 回 **Insérez** le connecteur connector . Principal à 6-broches. LED may differ depending on the module casing. L'apparence des DELS peut différer selon le boîtier du module.  $\overline{2}$ **Release** the programming **Relâchez** le bouton de **RELEASE** programmation quand la DEL button when the LED is est JAUNE. YELLOW . 囸 ON **YELLOW JAUNE** E 囸 *Si le DEL n'est pas JAUNE If the LED is not solid YELLOW débranchez le connecteur 6 pins disconnect the 6-Pin connector (Connecteur principal) et allez au (Main-Harness) and go back to début de l'étape 1. step 1.*  $\overline{3}$ **Insert** the required remaining **Insérez** les connecteurs requis connectors. restants. G  $\overline{4}$  $PRESS$   $X4$   $\rightarrow$  flash **x4 Press** and **release** the **Appuyez** et **relâchez** 4 fois le 囸 囸 囸 programming button four bouton de programmation. 囸 ... 回路 中常器器器 Б ON 回 times (4x). 囸 囸 囸 戸 *La DEL JAUNE alterne entre x 4 clignotements et x1 pause. The YELLOW LED will alternate between 4x flashes and a pause.* └*-Attendre que la DEL JAUNE s'allume.* 戸  *until the YELLOW*  o ON *LED turns ON.* 囩 5 **Place** the OEM remote (no **Approchez** la télécommande d'origine (sans batterie) devant battery) close to the front of START/STOP button exactly le bouton START/STOP as shown. exactement comme illustrée. **PANIC** Do not move the OEM remote for Ne pas bouger la télécommande the following step. d'origine pour l'étape suivante. 6 **x 2**

**Press** the Start/Stop button twice to turn ON the ignition.

 $I$ GNITION OFF  $\rightarrow$  IGNITION ON

囸  $\Box$ 戸

ON  $\Box$   $\rightarrow$  OFF  $\rightarrow$  ON

画

 $\blacksquare$ 

*The RED LED will turns ON. The YELLOW LED turns OFF.* **Appuyez** sur le bouton START/STOP X2 fois pour allumer l'ignition.

> *La DEL ROUGE s'allume. La DEL JAUNE s'éteind.*

# <u>KEY BYPASS PROGRAMMING PROCEDURE 2/3 | PROCÉDURE DE PROGRAMMATION CONTOURNEMENT DE CLÉ 2/3</u>

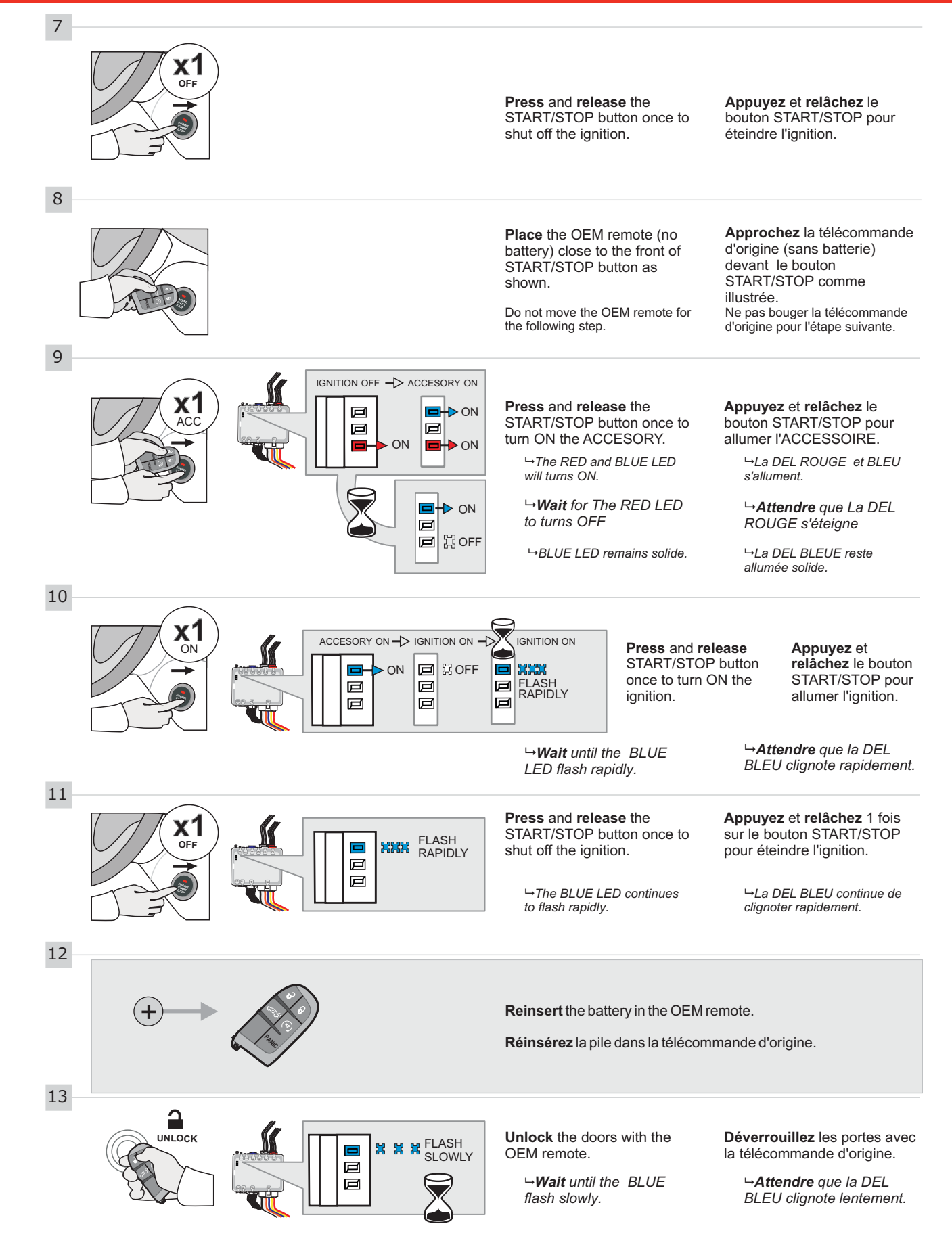

## **KEY BYPASS PROGRAMMING PROCEDURE 3/3 | PROCÉDURE DE PROGRAMMATION CONTOURNEMENT DE CLÉ 3/3**

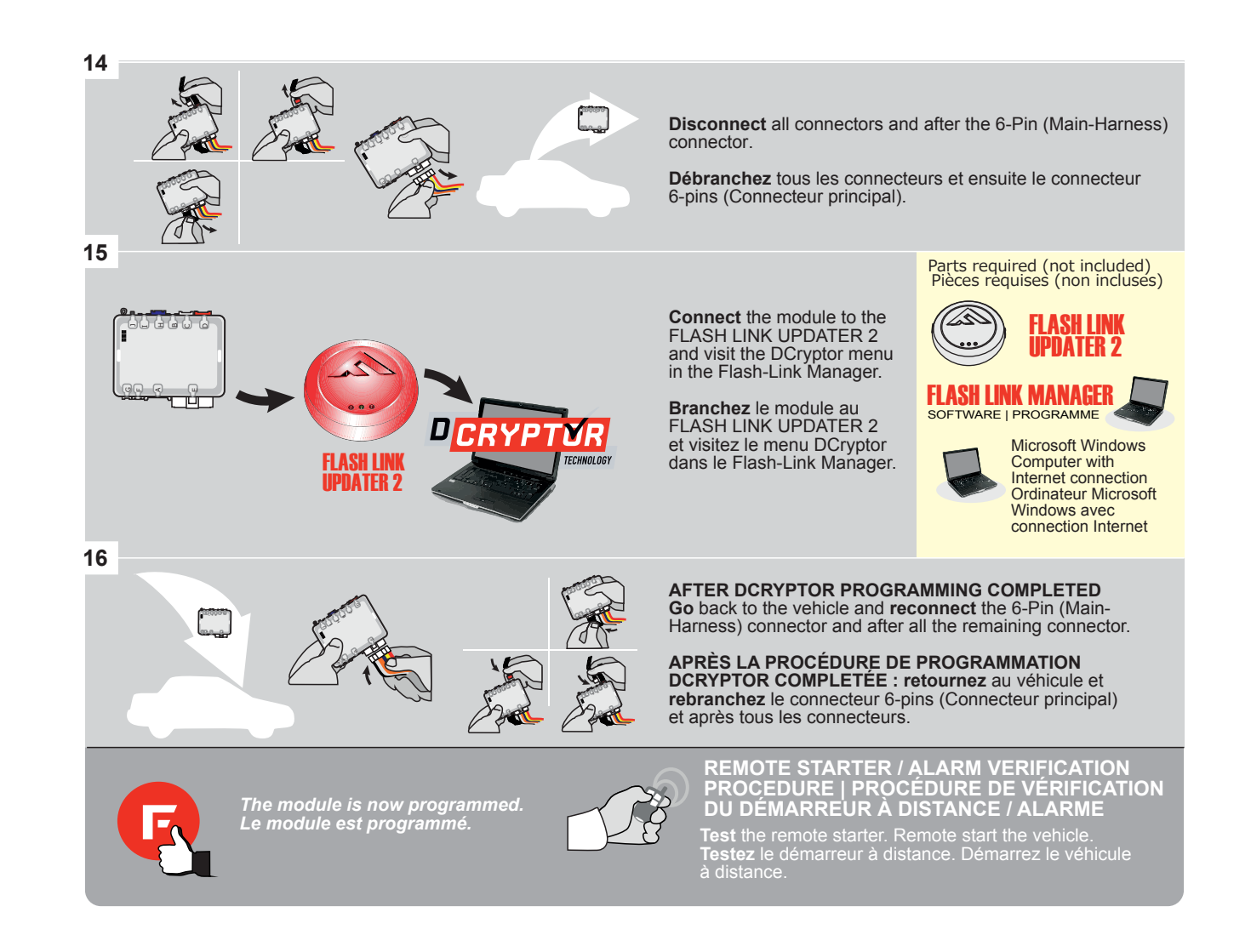

This guide may change without notice. See www.fortin.ca for latest version.<br>Ce guide peut faire l'objet de changement sans préavis. Voir www.fortin.ca pour la récente version.

#### <u>ALL MICROSOFT WINDOWS COMPUTER IN ALL MICROSOFT WITH COMPUTER AND CONNECTION ON DÉMARREUR À</u><br>ER PROGRAMMING PROCEDURE | PROCÉDURE DE PROGRAMMATION DU DÉMARREUR À **EDE PROCRAMMAT** REMOTE STARTER PROGRAMMING PROCEDURE | PROCÉDURE DE PROGRAMMATION DU DÉMARREUR À DISTANCE

15

MODULE FOR THE REMOTE STARTER PROGRAMMING. REFER TO THE **QUICK INSTALL GUIDE** INCLUDED WITH THE

RÉFÉREZ-VOUS AU **GUIDE D'INSTALLATION RAPIDE** INCLUS AVEC LE MODULE POUR LA PROGRAMMATION DU DÉMARREUR À DISTANCE.

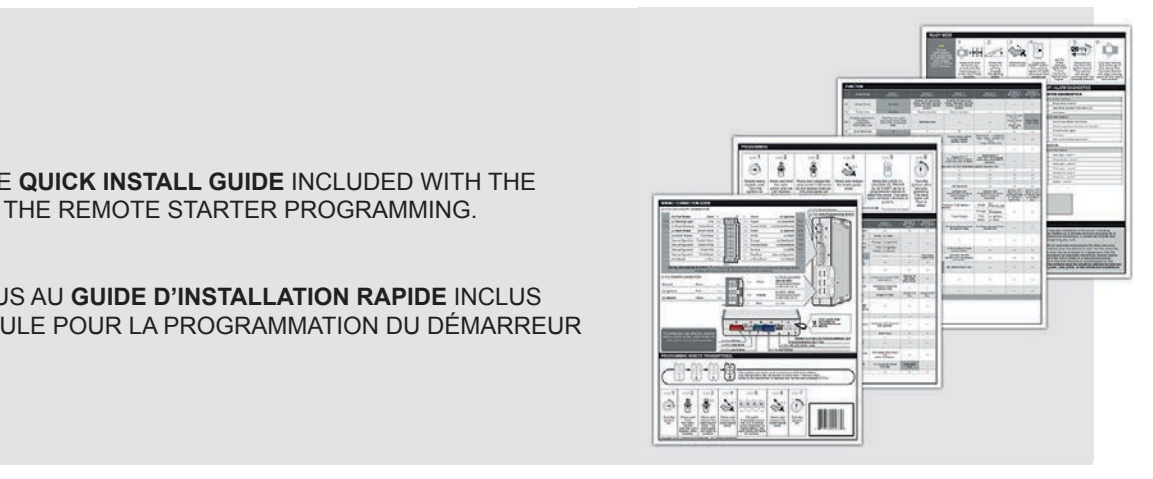

 $-$ 

# REMOTE STARTER FUNCTIONNALITY | FONCTIONNALITÉS DU DÉMARREUR À DISTANCE

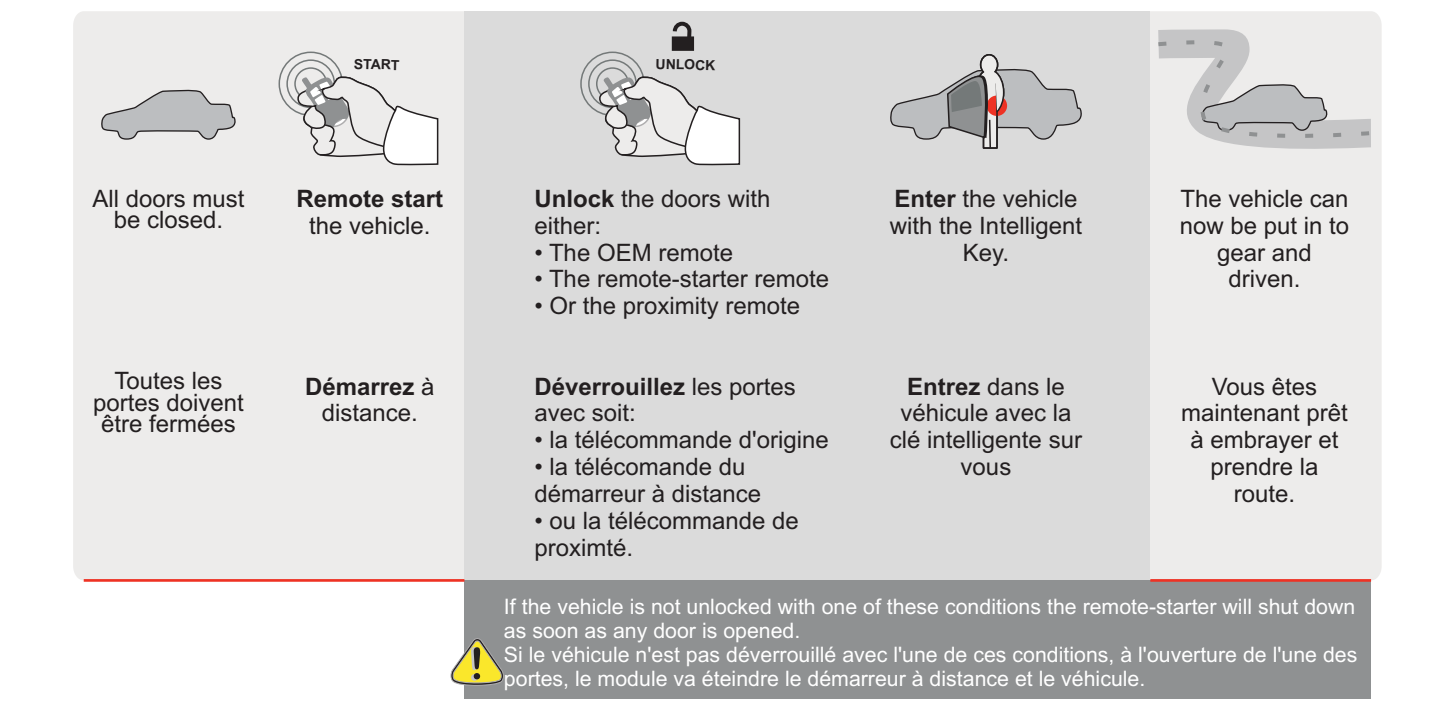

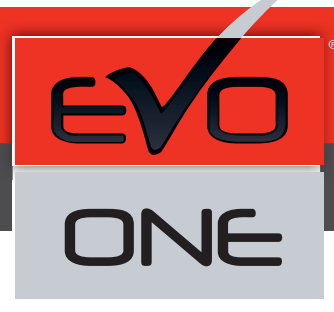

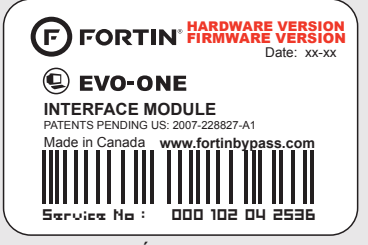

Module label | Étiquette sur le module

### **Notice: Updated Firmware and Installation Guides**

Updated firmware and installation guides are posted on our web site on a regular basis. We recommend that you update this module to the latest firmware and download the latest installation guide(s) prior to the installation of this product.

#### **Notice: Mise à jour microprogramme et Guides d'installations**

Des mises à jour du Firmware (microprogramme) et des guides d'installation sont mis en ligne régulièrement. Vérifiez que vous avez bien la dernière version logiciel et le dernier guide d'installation avant l'installation de ce produit.

#### **WARNING**

The information on this sheet is provided on an (as is) basis with no representation or warranty of accuracy whatsoever. It is the sole responsibility of the installer to check and verify any circuit before connecting to it. Only a computer safe logic probe or digital multimeter should be used. FORTIN ELECTRONIC SYSTEMS assumes absolutely no liability or responsibility whatsoever pertaining to the accuracy or currency of the information supplied. The installation in every case is the sole responsibility of the installer performing the work and FORTIN ELECTRONIC SYSTEMS assumes no liability or responsibility whatsoever resulting from any type of installation, whether performed properly, improperly or any other way. Neither the manufacturer or distributor of this module is responsible of damages of any kind indirectly or directly caused by this module, except for the replacement of this module in case of manufacturing defects. This module must be installed by qualified technician. The information supplied is a guide only. This instruction guide may change without notice. Visit www.fortinbypass.com to get the latest version.

#### **MISE EN GARDE**

L'information de ce guide est fournie sur la base de représentation (telle quelle) sans aucune garantie de précision et d'exactitude. Il est de la seule responsabilité de l'installateur de vérifier tous les fils et circuits avant d'effectuer les connexions. Seuls une sonde logique ou un multimètre digital doivent être utilisés. FORTIN SYSTÈMES ÉLECTRONIQUES n'assume aucune responsabilité de l'exactitude de l'information fournie. L'installation (dans chaque cas) est la responsabilité de l'installateur effectuant le travail. FORTIN SYSTÈMES ÉLECTRONIQUES n'assume aucune responsabilité suite à l'installation, que celle-ci soit bonne, mauvaise ou de n'importe autre type. Ni le manufacturier, ni le distributeur ne se considèrent responsables des dommages causés ou ayant pu être causés, indirectement ou directement, par ce module, excepté le remplacement de ce module en cas de défectuosité de fabrication. Ce module doit être installé par un technicien qualifié. L'information fournie dans ce guide est une suggestion. Ce guide d'instruction peut faire l'objet de changement sans préavis. Consultez le www.fortinbypass.com pour voir la plus récente version.

Copyright © 2006-2014, FORTIN AUTO RADIO INC ALL RIGHTS RESERVED PATENT PENDING

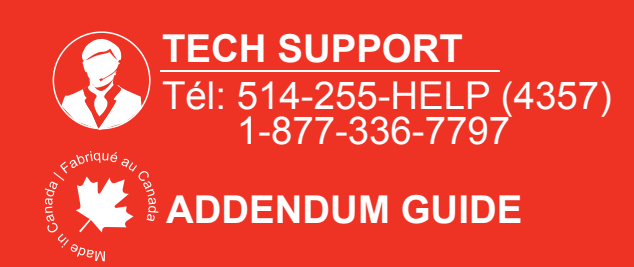

**WEB UPDATE | MISE À JOUR INTERNET** www.fortinbypass.com